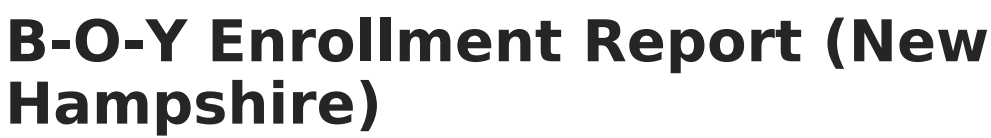

Last Modified on  $03/11/2024$  8:44 am

Infinite  $\varepsilon(\swarrow$ 

Tool Search: i4see Extracts

[Report](http://kb.infinitecampus.com/#report-logic) Logic | Report Editor [Options](http://kb.infinitecampus.com/#report-editor-options) | Generate the B-O-Y [Enrollment](http://kb.infinitecampus.com/#generate-the-b-o-y-enrollment-report) Report | [Extract](http://kb.infinitecampus.com/#extract-layout) Layout

The Beginning of Year (BOY) Enrollment Report is used to identity enrollment counts, track dropout students, and identify participation rates for NECAP. Each district must provide data for each student enrolled in the schools or who live in towns served by the district.

This report includes students who are currently enrolled at the time of submission and students who were enrolled in the school at any point since the beginning of the school year.

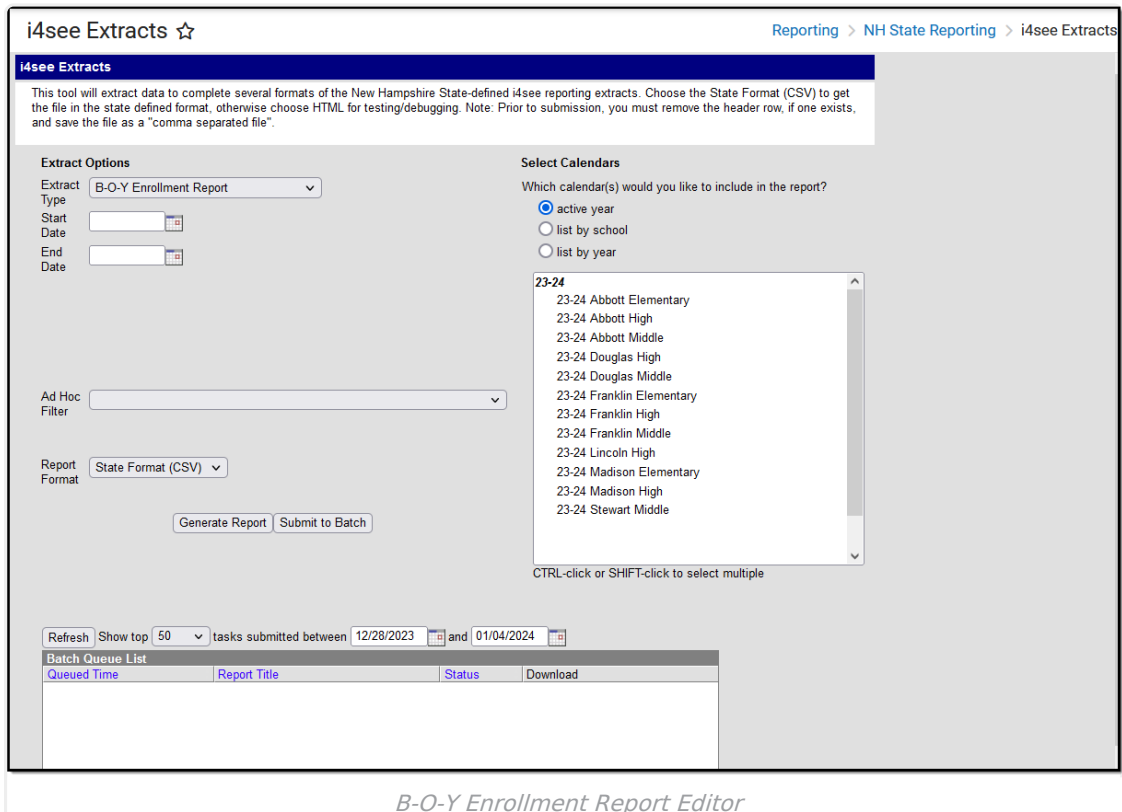

## **Report Logic**

The following students are included in the BOY Enrollment Report:

- All students who have a State ID.
- All students who are currently enrolled at the time of the submission.
- All students whose Enrollment Start Date is greater than or equal to the Start Date entered on the report editor.
- All students who were enrolled in the school at any point since the beginning of the school year.

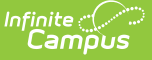

All students who have multiple enrollment records with different reportable information. Meaning, all enrollment records are reported.

If a student started in the school, withdrew and then returned, two (or more) records are included for that student. Each record corresponds to a given entry date and exit date.

Students who have an enrollment record between the entered start and end date will be included in the report, if the enrollments meet the reporting logic.

#### **Start and End Dates**

- If a Start Date is entered on the Extract Editor, an End Date must also be entered. A warning message displays indicating the need for the End Date.
- If an End Date is entered on the Extract Editor, a Start Date must also be entered. A warning message displays indicating the need for the Start Date.
- If a Start Date or End Date is not entered, the extract will generate for the entire school year for the selected calendar(s).
- If the Enrollment Start Date is on or after the Start Date entered on the report editor, the count is based on the enrollment start date.

### **Half Days in Attendance**

Half Days in Attendance (field 16) reports the number of half days a student was in attendance during the selected school year. Only days where the student was in attendance for at least half of the school day are counted. If an exit date exists for this record, the half days in attendance include only half days between the entry and exit dates.

- In-school suspensions are considered days in attendance.
- Out-of-school suspensions are considered absences.
- Expulsions are not included as they fall after the Exit Date and before a re-Entry date.

Only instructional days in the selected calendar are counted, and only those days that are on or between the dates entered in the Start and End Date fields on the report editor.

- If a student's enrollment start date is after the report editor start date, the count is based on the student's enrollment start date.
- If the student has an enrollment exit date that is before the report editor end date, the count is based on the student's enrollment exit date.
- If the Percent Enrolled (FullDayPct) field is not null, it must be multiplied by the Half Days in Attendance total.
- If the student exited, only the days in attendance during the enrollment start and date are counted.

Any student with an enrollment start date and enrollment end date equal to the first day of school AND an enrollment status of 7, a value of 0 reports.

#### **Percent Enrolled**

When the Percent Enrolled field has a value and the Enrollment End Date has a value:

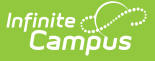

- All days are counted for that calendar that are instructional and where the day is after or the same day as the start date of the enrollment and before or the same day as the end date of the enrollment. Multiply by two.
- Subtract from that the sum of all absent half days.
- Multiply that by the Percent Enrolled divided by 100.

When the Percent Enrolled field has a value and the Enrollment End does not have a value:

- All days are counted for that calendar that are instructional and where the day is after or the same day as the start date of the enrollment. Multiply by two.
- Subtract from that the sum of all absent half days.
- Multiply that by the Percent Enrolled divided by 100.

When the Percent Enrolled field does not have a value and the Enrollment End Date does have a value:

- All days are counted for that calendar that are instructional and where the day is after or the same day as the start date of the enrollment and before or the same day as the end date of the enrollment. Multiply by two.
- Subtract from that the sum of all absent half days.

When the Percent Enrolled field does not have a value and the Enrollment End Date does not have a value:

- All days are counted for that calendar that are instructional and where the day is after or the same day as the start date of the enrollment. Multiply by two.
- Subtract from that the sum of all absent half days.

### **Half Days in Absence**

Half Days in Absence (field 17) reports the number of half days the student was absent during the given school year. Only days where the student was absent at least half of the school day report. If an exit date exists for this record, the half days absent includes only half days between the entry and exit dates.

- In-school suspensions are considered days in attendance.
- Out-of-school suspensions are considered absences.
- Expulsions are not included as they fall after the Exit Date and before a re-Entry date.

Only instructional days in the selected calendar are counted, and only those days that are on or between the dates entered in the Start and End Date fields on the report editor.

- If a student's enrollment start date is after the report editor start date, the count is based on the student's enrollment start date.
- If the student has an enrollment exit date that is before the report editor end date, the count is based on the student's enrollment exit date.

Any student with an enrollment start date and enrollment end date equal to the first day of school AND an enrollment status of 7, a value of 0 reports.

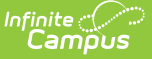

#### **Percent Enrolled**

If the Percent Enrolled (FullDayPCt) is not null, it is multiplied by the Half Days Absent total.

For every person/day with attendance/calendar/enrollment:

- When the difference between the period start time and the period end time minus the period lunch time minus the attendance present minutes is greater than or equal to the Half Day Absence value on entered on the Calendar or 180, the difference is greater than or equal to the whole day absence value or 240, the Absent Half Days value is 2.
- Otherwise, the absent half day value is 1.

## **Report Editor Options**

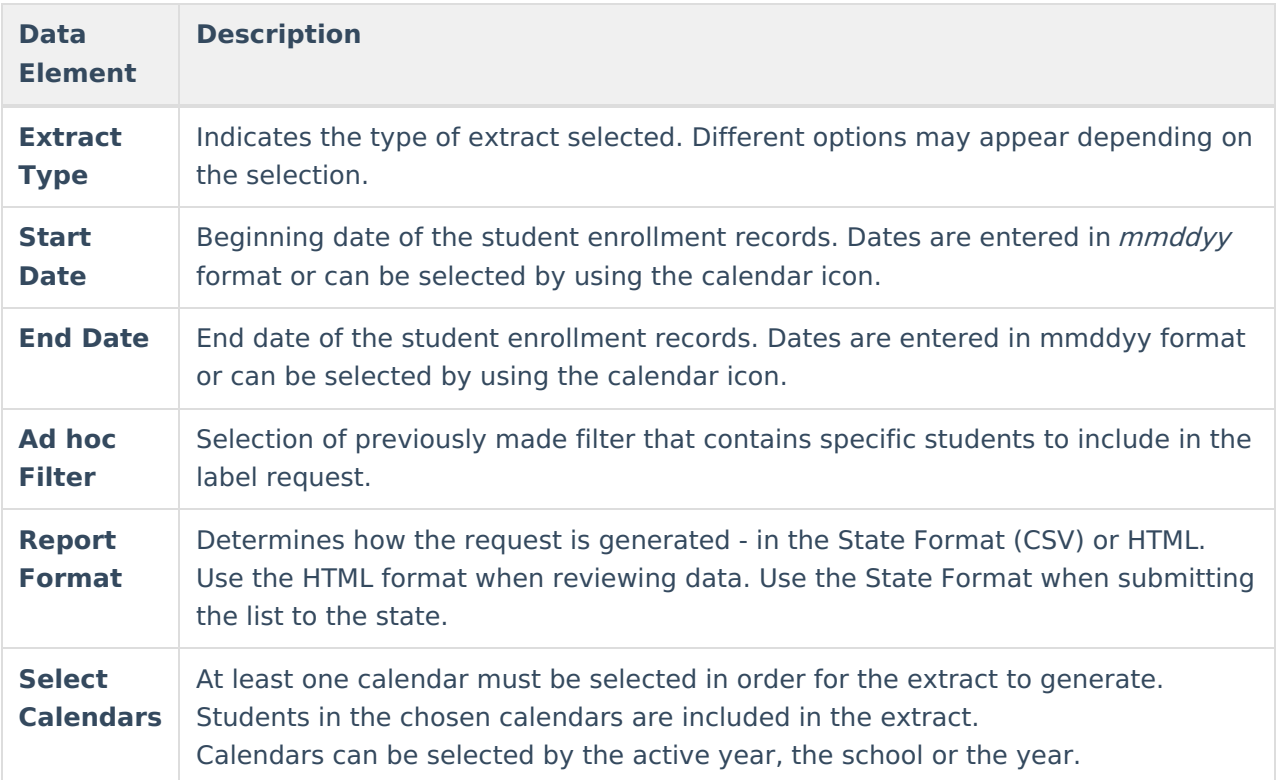

## **Generate the B-O-Y Enrollment Report**

- 1. Select the **BOY Enrollment Report** options from the **Extract Type** dropdown list.
- 2. Enter the **Start Date** and **End Date** of the enrollment records to include.
- 3. Select an **Ad hoc filter** from the dropdown list to reduce the amount of students included in the extract.
- 4. Select the **Report Format**.
- 5. Select the **Calendars** from which to pull students in the report.
- 6. Click the **Generate Extract** button. The report will display in the selected format.

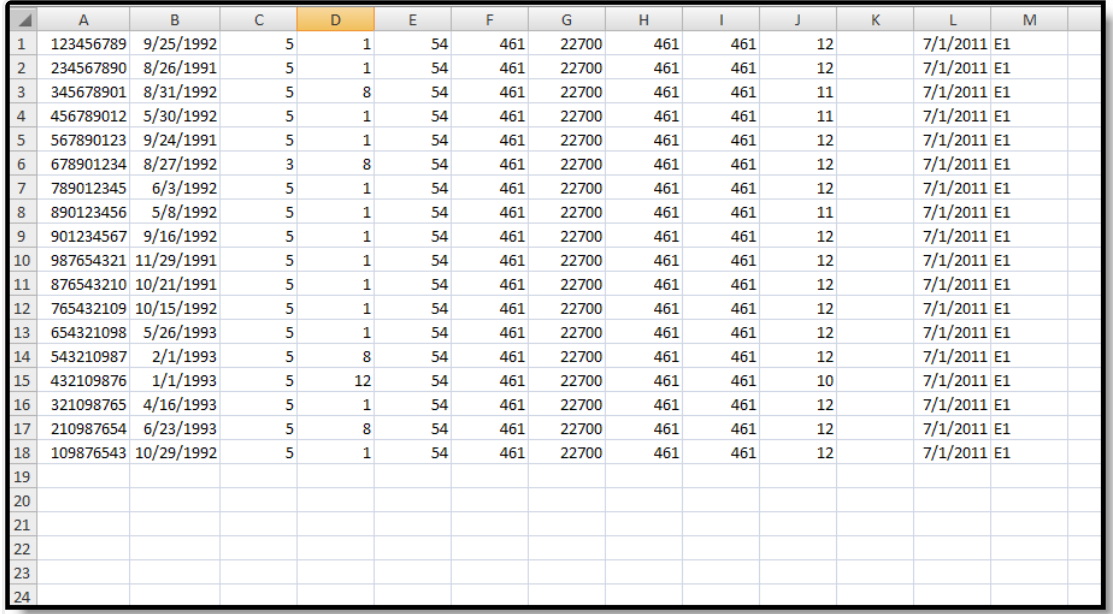

B-O-Y Enrollment Report - State Format (CSV)

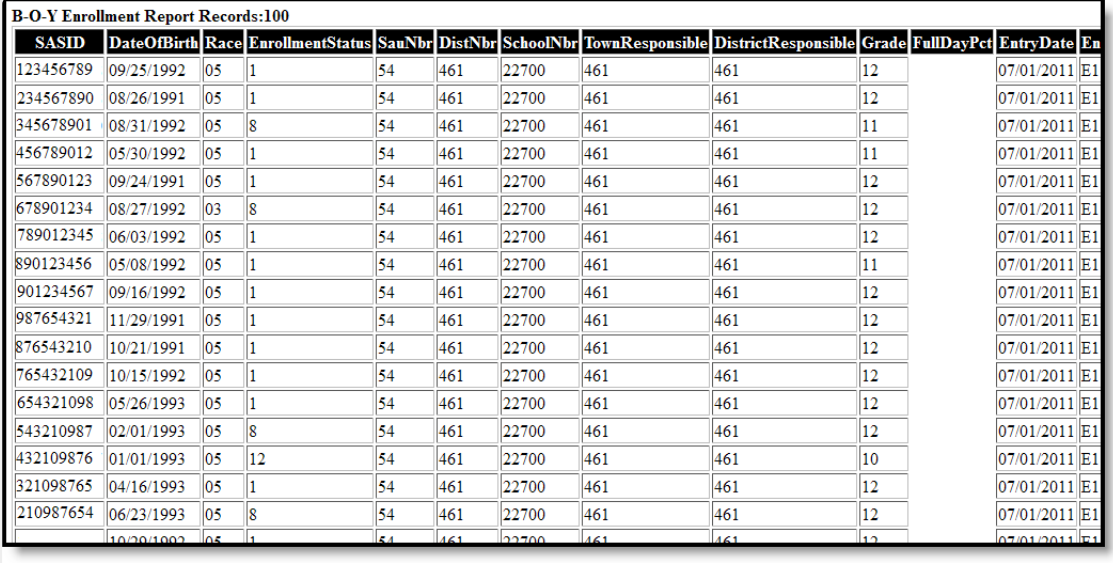

B-O-Y Enrollment Report - HTML Format

# **Extract Layout**

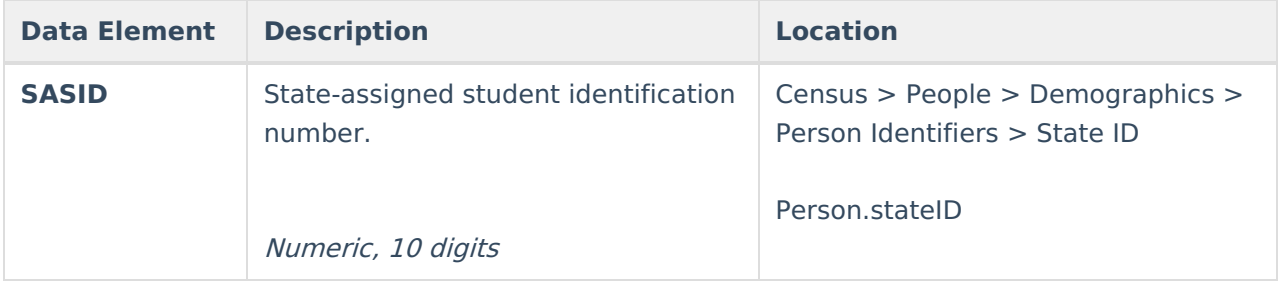

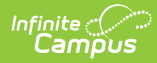

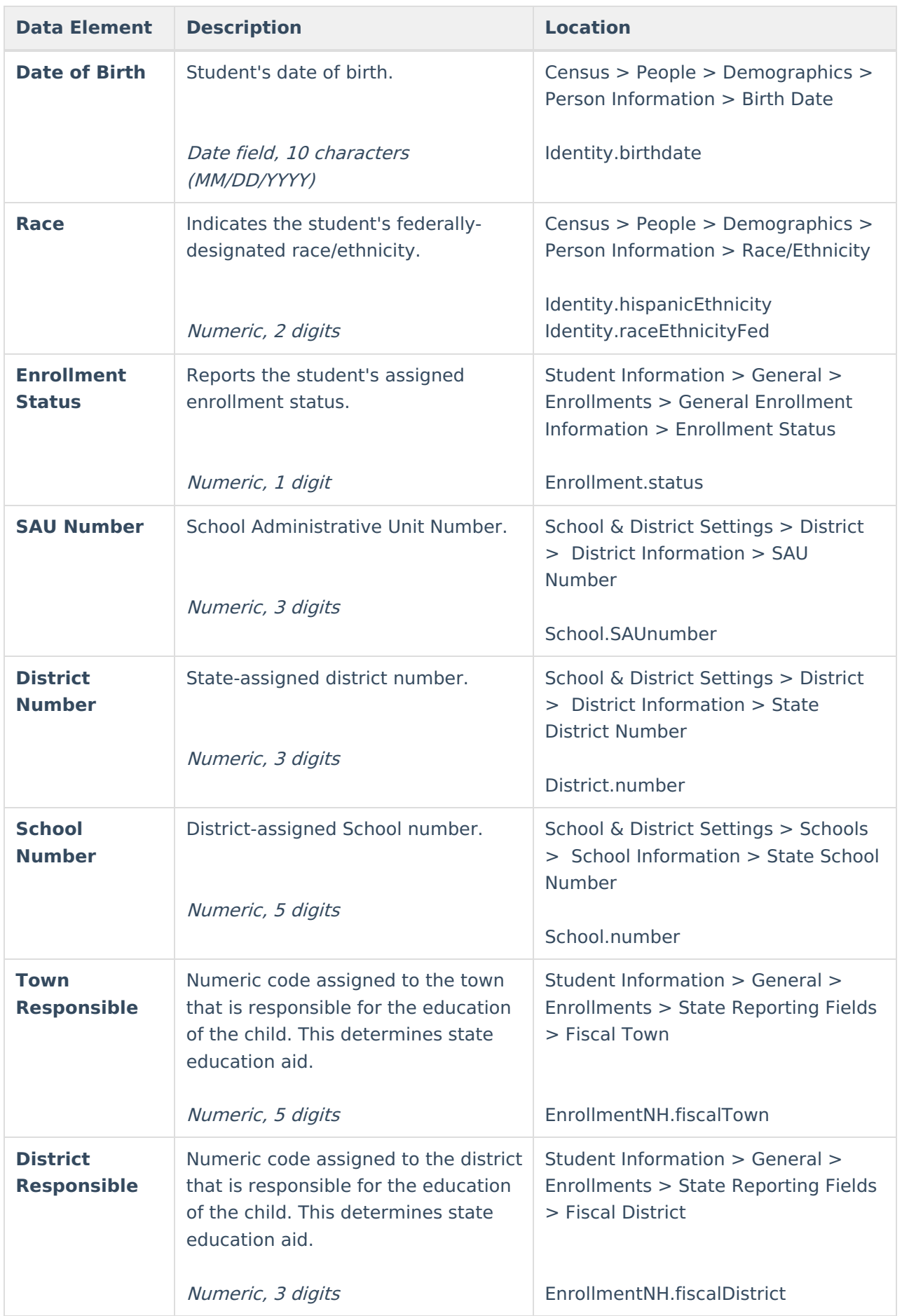

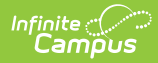

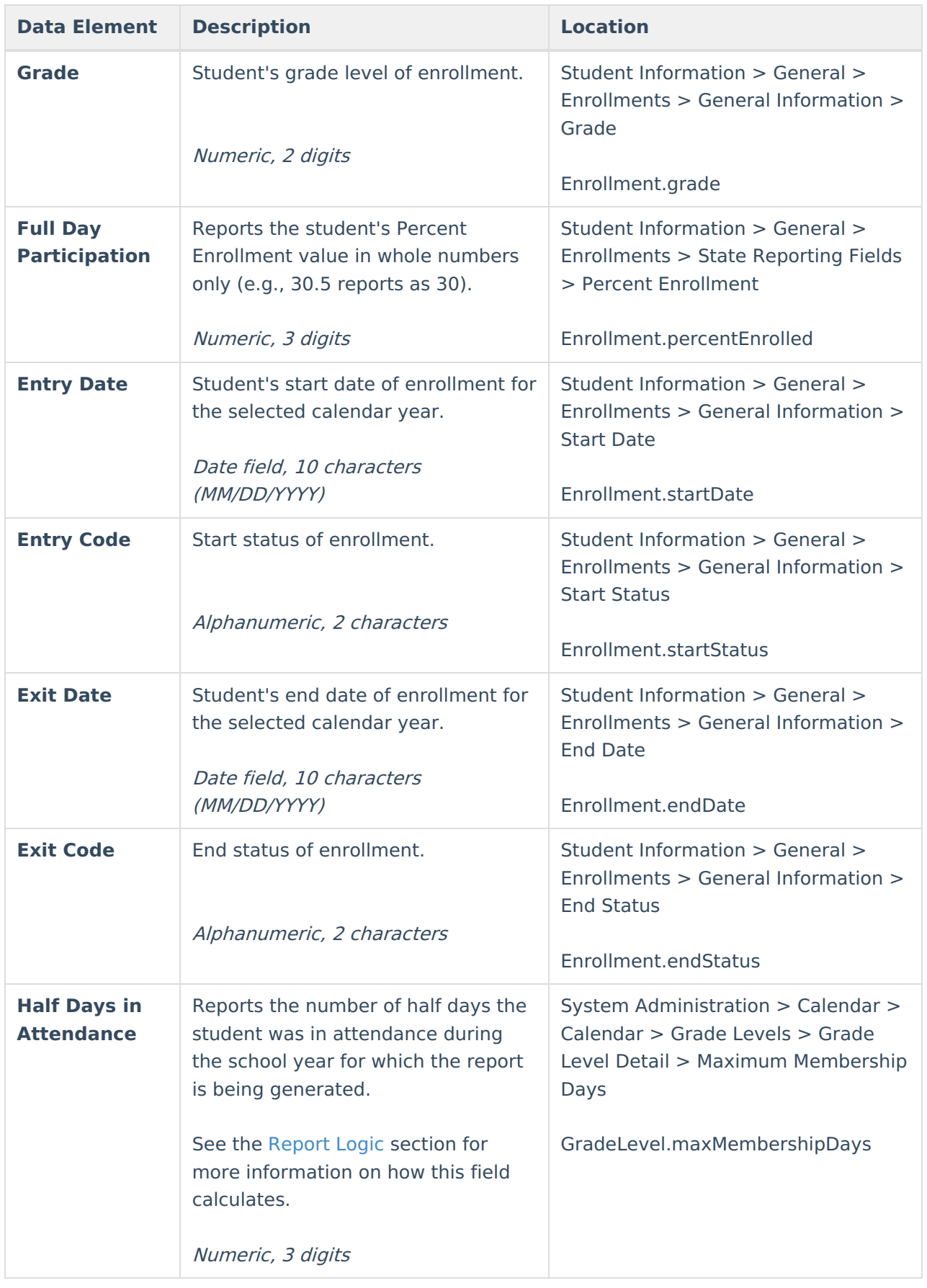

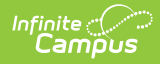

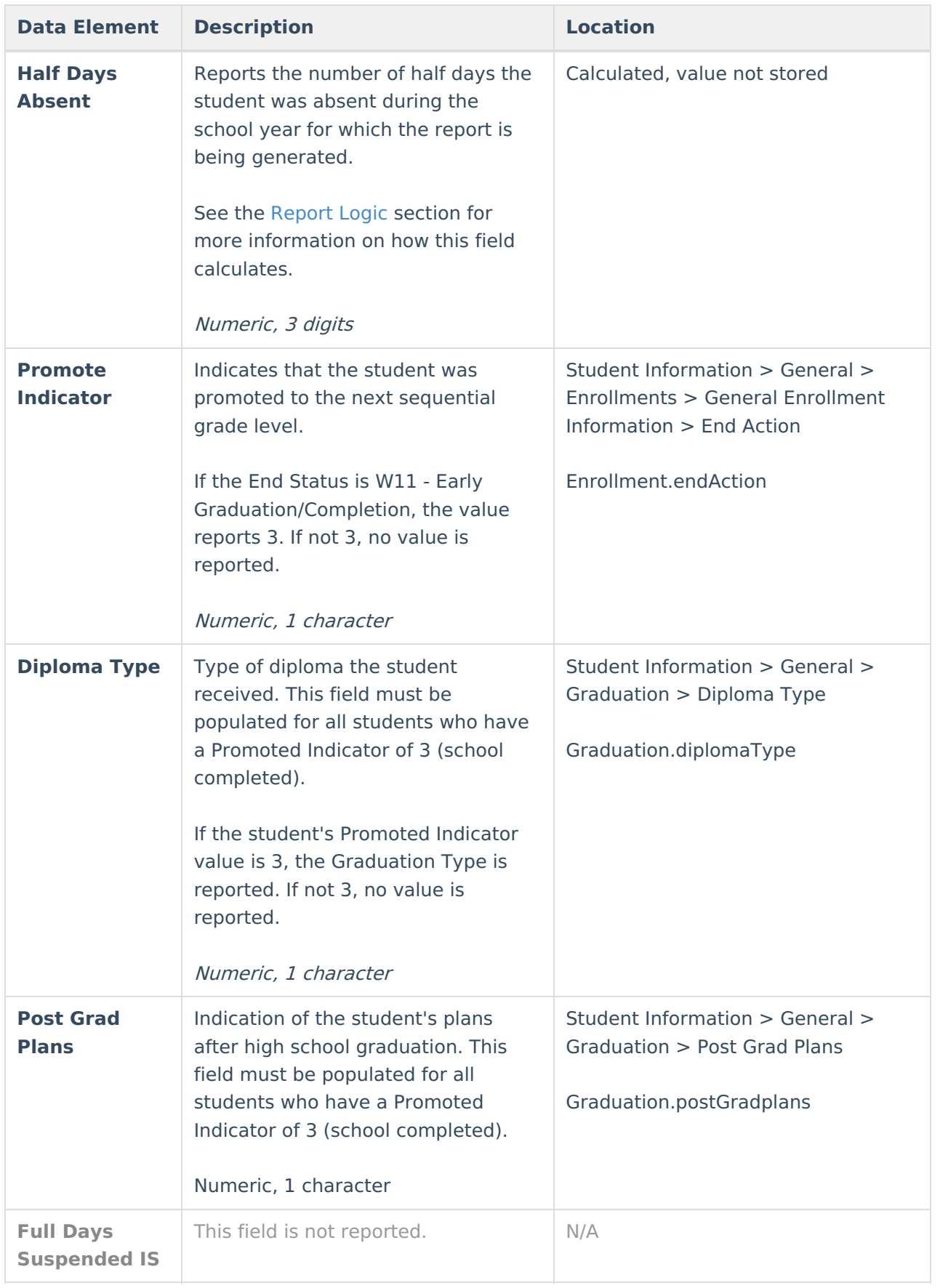

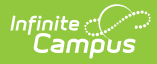

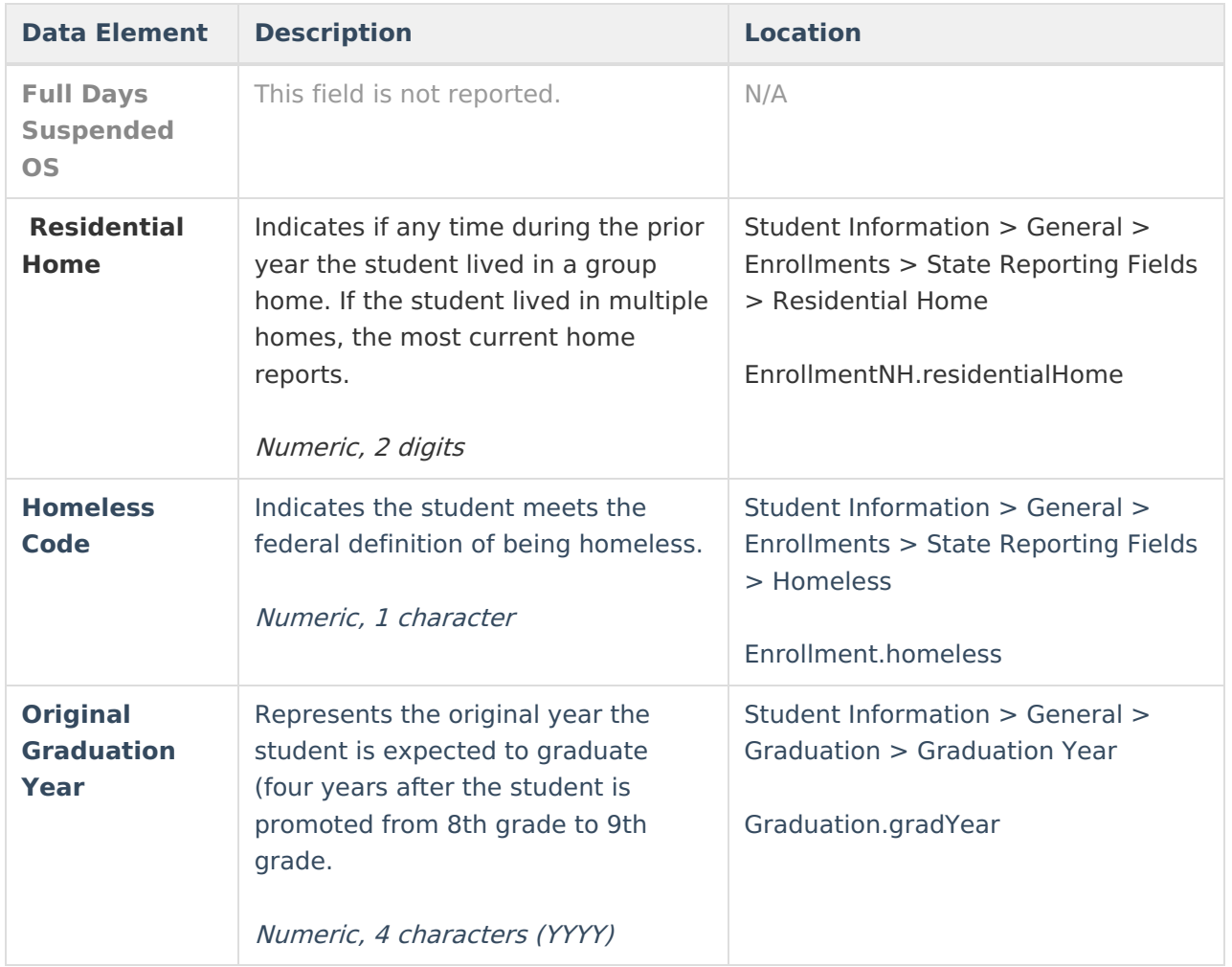

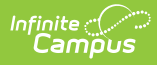

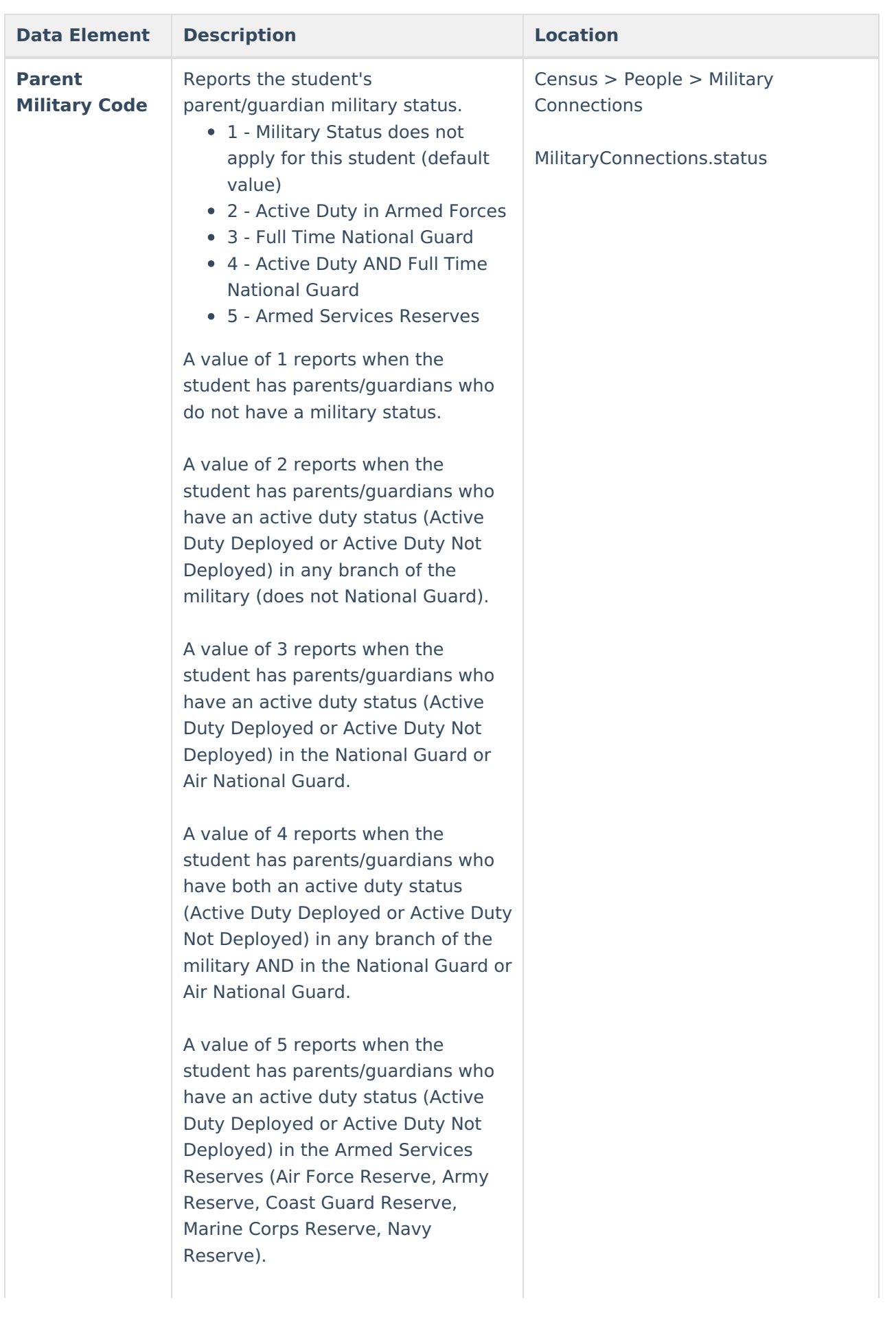

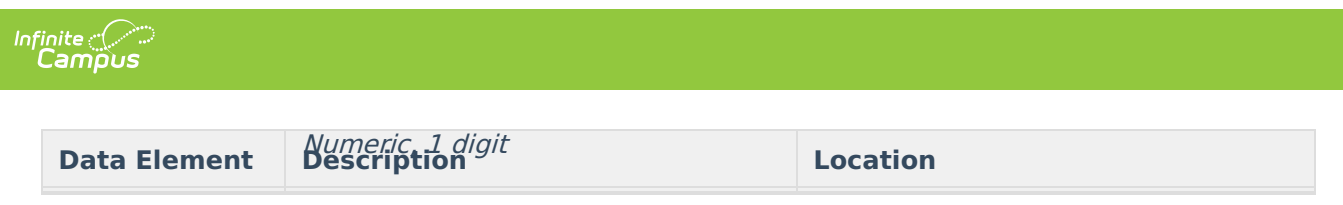